# Valoración de Transit XV para el traductor de textos médicos y de ciencias afines

M. Gonzalo Claros<sup>\*</sup>

*Resumen:* En este artículo se describe someramente lo que se puede hacer con el programa de traducción asistida por ordenador Transit XV, de STAR. Aunque se use poco para la traducción científica, su versatilidad, capacidad e integración de recursos lo hacen una herramienta que habrá que tener muy presente. Su entorno de trabajo es completísimo y autosuficiente, lo que le da una potencia de uso increíble, si bien la compatibilidad con otros programas de traducción asistida se limita a la importación y exportación de la memoria de traducción o el diccionario.

*Palabras clave:* traducción asistida por ordenador, TAO, Transit XV, memoria de traducción, diccionario, TermStar.

# **Evaluation of Transit XV for translators of medical and related science texts**

*Abstract:* This article briefly describes the scope of tasks that can be accomplished with the computer-assisted tool STAR Transit XV. Although not frequently used for scientific translations, its versatility, capability and integrated resources are sufficient to make this program an outstanding tool to keep in mind. Its working environment is complete and self-sufficient, providing an incredibly powerful use, although the compatibility with other translation tools is limited to exporting and importing the translation memory or the dictionary.

*Key words:* computer-assisted translation, CAT, Transit XV, translation memory, dictionary, TermStar. **Panace@ 2009; 10 (29): 66-69**

# **Introducción**

No sería lógico hablar de las herramientas de traducción asistida por ordenador (TAO) sin mencionar la existencia de Transit XV, el programa de STAR (<www.star-group.net/starwww/description/transit/star-group/eng/star.html>) basado en memorias de traducción. Aunque parece que el principal mercado de Transit XV está en la automoción y no se utiliza mucho en el mundo de la traducción médica, veremos que este sesgo no puede fundamentarse en ninguna característica especial del programa, pues es tan adecuado (o más) como otros con mayor difusión, como Trados, Wordfast o Déjà Vu (los tres se tratan en este número de *Panace@*; véanse las páginas 32-37, 51-59 y 61-65), sino a su historia (que no vamos a detallar; los interesados podrán encontrar una breve descripción de ella en <www.localizationworks.com/DRTOM/Star/STAR. html>). Aquellos que estén interesados en comparar en detalle Transit XV con otros programas de TAO pueden consultar una comparativa con Déjà Vu 3 en un artículo de Luis Cerezo Ceballos (<www.turicor.com/pdf/cerezo2003.pdf>); otra, con SDL Trados, de Tim Hallett (<www.star-spain.com/es/actualidad/Transit-vs-Trados\_08-2006.pdf>), y otra de Transit, Trados y otras TAO en la web de Thomas Wassmer (<www. localizationworks.com/DRTOM/Conclusions.html>). Tampoco vamos a comentar la importancia de las herramientas de TAO para el traductor actual, porque ya se menciona en varios artículos del presente número de *Panace@,* así como en otras publicaciones (véase, por ejemplo, el artículo de Lidia Cámara en <www.fti.uab.es/tradumatica/revista/num0/articles/lcamara/central.htm>).

# **Los documentos compatibles con Transit XV y la interfaz de traducción**

Como la mayoría de las herramientas de TAO, Transit XV es capaz de leer muchos tipos de documentos: texto ASCII y ANSI (.txt), Corel WordPerfect, WordPro, AmiPro, Word (.doc), Excel (.xls) y PowerPoint (.ppt) de Microsoft Office 95/97/2000/XP, rich text format (.rtf), ficheros de recursos (.rc), ficheros con texto etiquetado (XML, SGML, HTML) y QuarkXPress. También se pueden adquirir otros formatos para leer FrameMaker, Page-Maker, InDesign, Interleaf, XGate, C/C++, Java/VB u otros tipos de código (<www.star-spain.com/es/tecnologia/transit\_formatos. php>). Incluso se pueden definir filtros personales para leer documentos de formato poco habitual. Por tanto, en este sentido, no tiene nada que envidiar a los demás programas de TAO.

Cuando se importan los documentos, hay que configurar el entorno de traducción (veremos más adelante que es un «proyecto»), lo que esencialmente consiste en decidir cuáles son los idiomas implicados, los diccionarios, dónde están los documentos, dónde se van a guardar, cómo se va a realizar la segmentación, cuál va a ser el porcentaje mínimo de coincidencia, etc.; en fin, todo lo que cualquier herramienta de TAO nos permite hacer, aunque Transit XV contiene más posibilidades configurables que otras herramientas.

Al igual que hacen la mayoría de los programas de TAO, Transit XV procesa los originales para mostrar luego una pantalla dividida en varias ventanas (figura 1):

1. Una ventana en la que está el texto original ya segmentado (y protegido contra las modificaciones), donde

<sup>\*</sup> Universidad de Málaga (España). Dirección para correspondencia: claros@uma.es.

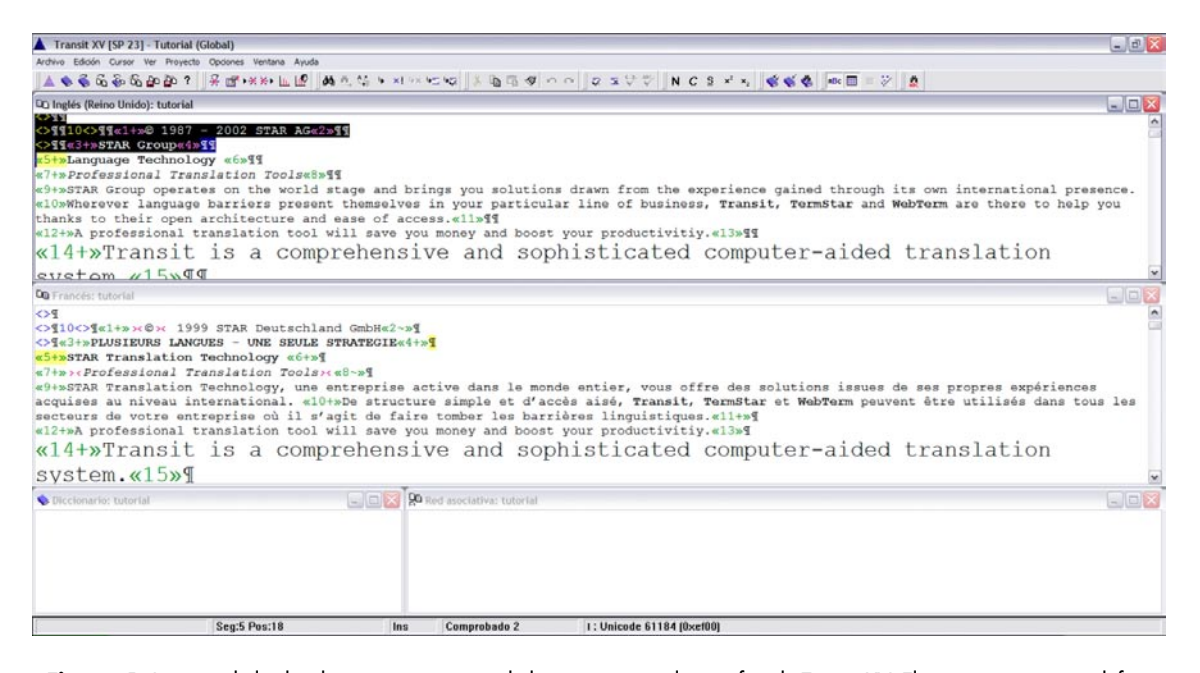

**Figura 1:** Imagen de la distribución por omisión de las ventanas en la interfaz de Transit XV. El programa permite definir cinco formas diferentes de disponer las ventanas, todas ellas personalizables

aparecen una serie de etiquetas que corresponden a elementos no traducibles pero que no se pueden eliminar (es equivalente a las etiquetas de TagEditor y, como este, presenta varios tipos de visualización de las etiquetas).

- 2. En otra ventana aparecerá el documento donde hay que realizar la traducción. Inicialmente, todos los segmentos contienen el texto original, que habrá que sobreescribir, borrar o modificar.
- 3. En la parte inferior suele estar la ventana en la que aparecen los términos del segmento activo que aparecen también en el diccionario, junto a otra ventana que es donde se maneja la «Red asociativa» (donde se propone la traducción cuando en la memoria de traducción hay una coincidencia total o parcial).

La manera en que se ven las etiquetas, los segmentos, los colores para códigos, etc., son totalmente configurables y personalizables. Además, existe un conjunto completo de atajos de teclado para poderse mover por las distintas partes de cada ventana y entre las distintas ventanas. Una pequeña ventaja en la presentación del texto original y el traducido es que se muestra el aspecto de algunos de los formatos, como las cursivas, negritas, sub- y superíndices, así como el tamaño del texto.

### **El diccionario es de TermStar**

Como todo programa de TAO, Transit XV contiene un diccionario de términos o sintagmas (denominado TermStar) que está muy bien integrado con el programa de traducción, de manera que no hay que abrir programas adicionales ni efectuar procesos de incorporación o integración para manejarlo. En todo el documento se colorean de forma diferente aquellas palabras o sintagmas que aparecen en el diccionario, que se

pueden traducir directamente con Ctrl.-T, lo que facilita mucho la traducción cuando aparecen estructuras muy repetitivas o palabras largas (incluidos los compuestos químicos, las enzimas, algunos términos anatómicos, etc.). También es muy fácil añadir nuevos términos al diccionario, pues basta con seleccionar el término en la ventana del documento original y la equivalencia en la ventana de destino y pulsar un botón de la barra de herramientas. Cada término del diccionario se puede editar luego a mano para introducir sinónimos, comentarios, definiciones y muchas más cosas.

Según la versión de Transit XV que tengamos, podemos utilizar desde solo tres (en la versión más restrictiva del programa) hasta muchos diccionarios a la vez (no sé el máximo, pero es un número grande). Lo que no tiene es un diccionario que haga de lista negra de términos, como lo tiene Wordfast. Eso sí, en un diccionario se puede incluir la traducción del mismo término a numerosos idiomas, por lo que muchas veces basta tener un diccionario para todas las necesidades y no un diccionario por cada par de idiomas. El programa también tiene la capacidad de «Crear terminología...», lo que permite generar un diccionario a partir de un documento traducido.

Para la revisión ortográfica se utilizan tanto el diccionario personal como el diccionario específico del idioma al que se está traduciendo. Cuando se adquiere Transit XV conviene tener muy claro a qué idiomas se van a traducir, para añadir los diccionarios correspondientes.

#### **Transit XV puede funcionar con proyectos y «satélites»**

Ya hemos mencionado que, al abrir un documento que se ha de traducir, hay que configurar la traducción. Realmente, lo que se está haciendo es configurar el proyecto de traducción. Para tener una idea de lo que se puede configurar, basta echar un vistazo a la figura 2. En la versión Tranxit XV Smart (véase un poco más adelante), el proyecto queda en el propio ordenador, pero en las demás el proyecto de traducción se puede convertir en un fichero de tipo PXF que es factible enviar por correo-e a cualquier colaborador. Este fichero PXF tiene la ventaja de que ocupa muy poco espacio, ya que no contiene ni figuras ni códigos extraños de los programas iniciales, pues han sido sustituidos por etiquetas de texto. El proyecto también puede contener, a voluntad de quien lo crea, los diccionarios adecuados y el documento original. Aunque lo más frecuente es que un proyecto contenga solo un documento para traducirlo a un solo idioma con un único diccionario, Transit XV permite que tenga varios documentos diferentes y que se incluyan varios diccionarios, y permite también al receptor del proyecto crear el documento traducido en el formato original para la verificación final, antes de enviar la traducción.

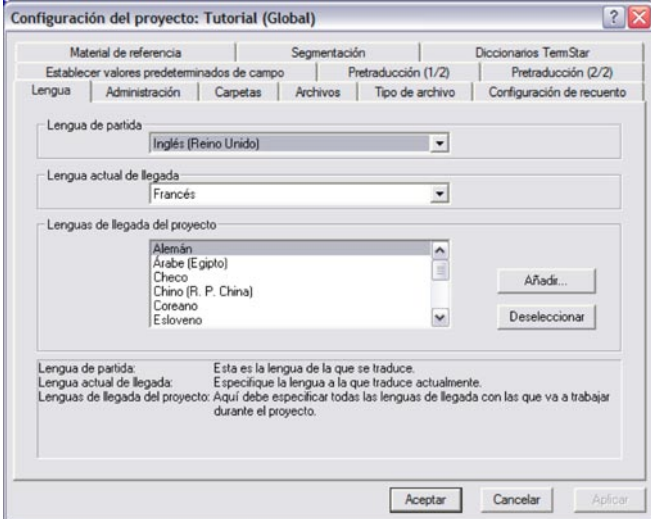

**Figura 2**: Ventana de configuración del proyecto de traducción

El colaborador o traductor autónomo que recibe el proyecto en PXF no tiene más que importarlo a su programa y comenzar a traducir. Si posee el programa Transit XV, podrá editar bastantes cosas del proyecto y trabajar libremente con él. Pero una de las grandes ventajas para el traductor que trabaja con clientes que distribuyen su trabajo con Transit XV es que *no necesita comprar el programa,* porque Star pone a disposición pública y gratuita un Transit Satellite PE (Personal Edition) que permite trabajar libremente con todo lo que viene en el proyecto y, una vez terminado, devolver al cliente o colaborador el resultado de su traducción. Hay que dejar muy claro que esta versión satélite no puede crear proyectos, pero permite trabajar con los clientes que así lo soliciten y decidir, más adelante, si nos compramos una licencia completa.

Desde el punto de vista del gestor de proyectos (de lo cual no tengo experiencia propia), me consta que Transit XV pone las cosas fáciles, ya que le permite controlar qué es lo que quiere enviar con el proyecto, preservando toda la información que la empresa no quiera compartir, además de controlar la independencia que quiere que el traductor tenga en el mismo. En concreto, parece que es en la forma de gestionar los proyectos y las memorias de traducción (véase más adelante) donde Transit XV destaca sobre las demás herramientas de TAO, ya que el gestor de proyectos puede almacenar los proyectos y sus recursos en la configuración de carpetas que el sistema preestablece (todos los archivos que genera el proyecto quedan guardados en la carpeta del proyecto) o utilizar su propia configuración (se pueden crear carpetas fuera de la carpeta del propio proyecto).

Transit XV consta de varias versiones de distinto precio (<www.star-spain.com/es/tecnologia/versions.php>):

- 1. El satélite gratuito que hemos mencionado.
- 2. La versión Smart (pensada para el traductor autónomo que trabaja con ficheros PXF y a un precio equivalente al de las otras herramientas de TAO), que no permite enviar proyectos, solo permite usar tres diccionarios a la vez y tiene una compatibilidad de ficheros más reducida.
- 3. La versión Professional, que tiene la funcionalidad completa en monopuesto.
- 4. La versión Workstation, que es como la Professional sin la capacidad de enviar ni de recibir proyectos (también es ideal para el autónomo que no trabaja con ficheros PXF)
- 5. La versión Enterprise, que es como la Professional pero que permite trabajar en red.

Creo que hay que mencionar a favor de STAR que no sacan nuevas versiones de pago cada poco tiempo, sino que proporcionan actualizaciones gratuitas continuamente para añadir lo último que han corregido o añadido al programa. Ya va por el *service pack 24*, y cuando yo empecé a tener contacto con él, en 2004, iba por el SP13, lo que indica que hace más de cinco años que no hay que renovar la licencia. Dado que se llama XV porque salió en el 15.º aniversario de la empresa, podría aventurarme a pensar que la licencia que se compró en 2000 sigue siendo válida hoy en día ¿Cuántas licencias de otros programas habríamos tenido que pagar en este tiempo para estar a la última? Solo por eso quizá merezca la pena invertir más en la versión Professional en lugar de quedarnos con las más baratas (cuestan la mitad) Workstation o Smart. Eso sí, solo existe versión para Windows, pero es compatible desde con el Windows 95 hasta con el XP, y supongo que con el Vista también, pero no lo he comprobado.

# **Memorias de traducción**

Transit XV crea una memoria de traducción para cada proyecto, que se almacena en una base de datos a prueba de corrupción y que no requiere reorganización, de manera que nunca tendremos una memoria de traducción inmanejablemente grande, como ocurre con las demás herramientas de TAO. Lo bueno es que en cada proyecto podemos incorporar todas las memorias de traducción de los proyectos anteriores, sin límite. Existe un truco para conseguir hacerlo de manera muy sencilla cuando nuestro registro ya tiene decenas o centenares de proyectos previos.

Todas las memorias de traducción se guardan juntas, sin diferenciar los idiomas, por lo que no es necesario abrir o cerrar el programa cuando cambiamos de proyecto, de idioma o de diccionarios. Aunque se usa un formato de base de datos particular, se puede importar y exportar la memoria de traducción en el formato estándar TMX.

Como con los demás programas de TAO, se puede hacer una pretraducción automática del documento para que se incorporen todas las coincidencias al nivel que nosotros decidamos. Esto es interesante si queremos enviar un proyecto pero no nuestras memorias de traducción. Cuando se traduce, se puede configurar para que incorpore sin preguntar todas las coincidencias del 100 %. Cuando la red asociativa detecta coincidencias parciales, se utiliza un sistema de colores para indicar cuáles son los términos nuevos, cuáles no están en el nuevo segmento y cuáles están en otro sitio; esto permite localizar rápidamente en qué partes de la traducción tendremos que centrarnos para adaptarla. En este sentido, adolece del mismo defecto que muchos otros programas de TAO: no reconoce fragmentos parciales del segmento.

También es posible alinear dos documentos traducidos para generar a partir de ellos una memoria de traducción.

Como cualquiera habrá podido deducir a estas alturas, Transit XV también funciona con los *fuzzy matches* (véanse los artículos de J. M. Montero y Luisa Fernández Sierra en este número de *Panace@*, págs. 24-26 y 32-37) y deja que sea el usuario el que defina cuál es el porcentaje aplicable a cada nivel de coincidencia, además de permitir la solicitud de un recuento en cualquier momento para controlar cómo avanza la traducción. En consonancia, siempre se puede solicitar la generación de un «informe» que contenga los recuentos totales para hacer presupuestos, albaranes o facturas, según el momento en el que se genere.

La memoria de traducción se puede gestionar para cada proyecto de traducción de tres formas distintas, en relación con el material de referencia que se va a elegir para el mismo: 1) se incorpora la de otro proyecto anterior, si está íntimamente relacionado y resulta conveniente, ya que el nuevo proyecto tiene la misma configuración; 2) se utiliza una carpeta en la que se han ido guardando todos los pares bilingües relacionados (clasificados bien por cliente, bien por tema o como más convenga), lo que agiliza la creación de un proyecto de traducción, porque el sistema no tiene que comparar la lengua de partida del par bilingüe del nuevo proyecto con la de todos los demás, sino solo con la de los archivos contenidos en la carpeta seleccionada, o 3) se considera simplemente un par bilingüe, es decir, dos archivos, uno correspondiente a la lengua de partida y el otro correspondiente a la lengua de llegada de un proyecto de traducción.

# **Transit XV te revisa la calidad de la traducción**

El programa tiene varias funciones, en el menú «Opciones», que permiten verificar la calidad de la traducción (además de la imprescindible revisión ortográfica). Ello incluye comprobar que se ha utilizado la terminología del diccionario («Comprobación terminológica») y que coinciden en los segmentos original y de destino («Comprobar códigos de formato») los números, los formatos (negritas, cursiva, superínidices, etc.) y los espacios al principio y al final de cada segmento. Esto último constituye una de las pequeñas pesadillas de Transit XV, ya que cada segmento hay que terminarlo con un punto (o el signo que hayamos decidido que sirve para cortar segmentos) seguido de un espacio para que se puedan efectuar recuentos correctos y no se infravalore el número de términos del documento.

## **Conclusión**

Transit XV constituye un entorno de traducción muy versátil, completo y autosuficiente, ya que no depende de otros programas para realizar todo lo que se pide a una herramienta de TAO. La forma de gestionar las memorias de traducción y el diccionario posiblemente sea de las más cómodas e inteligentes del mercado. Puede trabajarse con ella como una aplicación aislada o bien construir proyectos para compartir con otros colaboradores. Su precio es similar al de otras herramientas (o superior, si queremos toda la funcionalidad), pero dado que las actualizaciones importantes se producen cada muchos años, acaba resultando rentable adquirir la versión Professional. Además, si no se quiere comprar, siempre está la opción gratuita Transit Satellite PE para traducir los proyectos que otros clientes o colaboradores nos pasen.

A cambio de su autosuficiencia, no presenta ninguna compatibilidad obvia con otros programas, pues sus proyectos son específicos (lo cual tiene lógica, ya que para eso distribuyen la versión gratuita). Solo existe cierta compatibilidad a la hora de compartir memoria de traducción y diccionario, pues es capaz de manejar los formatos estándares del mercado.

Por tanto, si un cliente os pide que uséis Transit XV, no lo rechacéis. Y quizá después de usarlo penséis que podría resultar una buena inversión para vuestro trabajo. Esta reflexión vale tanto para el traductor autónomo como para las agencias de traducción, ya que la posibilidad de utilizar un programa profesional gratuito siempre es de agradecer.

### **Agradecimientos**

Quiero agradecer a Concepción Chacón la revisión del manuscrito y sus aportaciones sobre la valoración de Transit XV desde el punto de vista de un gestor de proyectos.

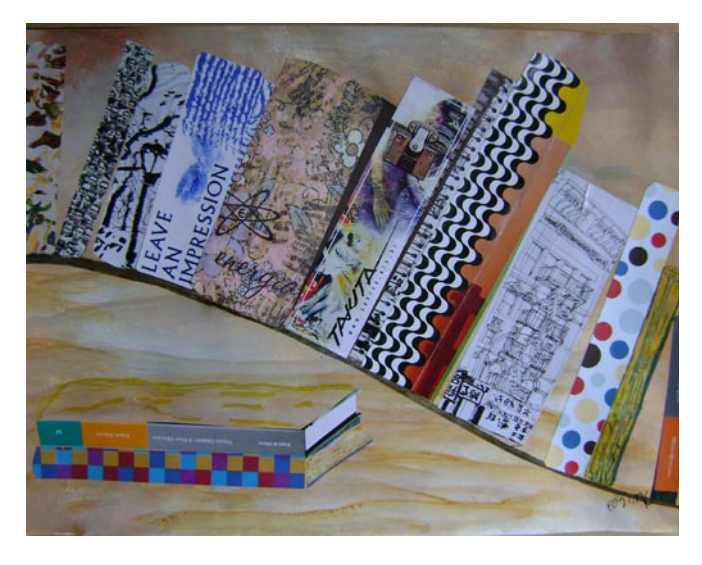

# *Microglía,* **una aportación española del siglo xx al vocabulario médico** Francisco Cortés Gabaudan

Por una serie de motivos en los que no vamos a entrar, no son muchas las aportaciones españolas al vocabulario médico-biológico internacional con relación al peso que tiene el español como lengua de cultura. No es de extrañar que en el campo de la neurología, en la estela del reconocimiento universal que alcanzó Ramón y Cajal (1852-1934), sí haya algunos ejemplos. Los más conocidos y reconocidos se deben a Pío del Río Hortega (1882-1945), que, aunque trabajó con Ramón y Cajal, no puede considerarse un discípulo directo suyo, ya que su maestro era otro histólogo español, Nicolás Achúcarro, 1880-1918.

Pero vamos a empezar la historia por el principio. Desde un punto de vista terminológico (y también de historia de la ciencia), el término *microglía* es secundario a *neuroglía.* Fue R. Virchow (1821-1902) quien introdujo *Neuroglia* en alemán en 1856; los motivos que le llevaron a darle este nombre los argumenta en su tratado *Die Cellularpathologie in ihrer Begründung auf physiologische und pathologische Gewebelehre,* de 1859, y pueden leerse en este enlace: <http:// books.google.com/books?id=C3npWSSdVbIC&pg=PA252&vq=neuroglia&hl=es&source=gbs\_search\_s#PPA252,M1>:

La peculiaridad de esa capa, el hecho de que sea continuación de la materia intersticial, que es el verdadero pegamento que reúne los elementos nerviosos, y de que en todas sus propiedades constituya un tejido diferente de todas las otras formas de tejido conectivo, me ha inducido a darle un nuevo nombre, *neuroglia* o 'pegamento de los nervios'.

Gracias a los trabajos y tinciones utilizadas por Ramón y Cajal y Achúcarro, se distinguían a comienzos del siglo xx en la neuroglía astrocitos protoplasmáticos de la sustancia gris (glía de radiaciones cortas), astrocitos fibrosos (glía de radiaciones largas) y un «tercer elemento» (en terminología de Cajal) que no se conseguía distinguir con precisión, conformado por «elementos adendríticos»; Achúcarro comentó de ellos:

en realidad, no se sabe nada acerca de la naturaleza y significación fisiológica de dichos corpúsculos.

Río Hortega consiguió mejorar las técnicas de tinción que había aprendido con Achúcarro, gracias al método del carbonato argéntico, y vio mucho más que sus maestros; lo publicó en un trabajo de 1919 en el que acuñó el término *microglia,* cuyo título es muy significativo: «El tercer elemento de los centros nerviosos. I La microglia normal. II Intervención de la microglia en los procesos patológicos. (Células en bastoncito y cuerpos granulo-adiposos). III Naturaleza probable de la microglia», *Bol. Soc. Esp. Biol.*, 9, 69-129. El porqué del término es muy evidente: son los elementos celulares más pequeños de la neuroglía; uno esperaría entonces *microneuroglía,* pero en realidad la palabra *glía* vino a ser equivalente a *neuroglía* a partir, por lo menos, de 1886, porque, en efecto, el lexema griego *glía*, introducido por Virchow en histología metafóricamente, tal y como hemos señalado, solo se aplicó para células del sistema nervioso.

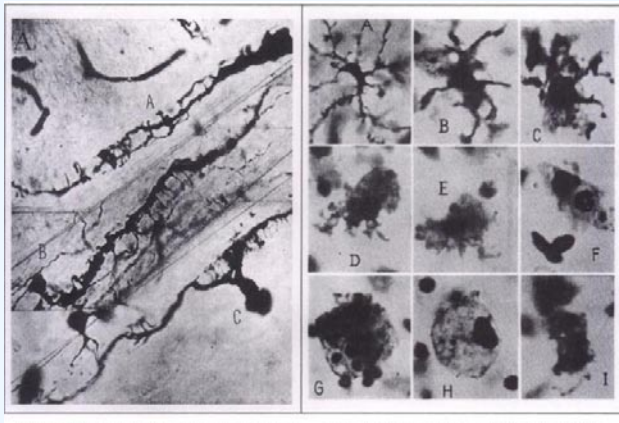

Estas son fotos de Río Hortega sobre la microglía, tomadas de H. Kettenmann y B. R. Ransom, *Neuroglia,* Oxford, 2005.

Ramón y Cajal, que tuvo un enfrentamiento con Río Hortega poco después y puso en duda alguna de sus conclusiones, en 1925 rectificó públicamente y valoró en su justa medida su trabajo:

Se debe a Del Río Hortega el mérito de haber encontrado un método especial capaz de mostrar completamente, hasta sus más finas ramificaciones, la microglia cerebral normal y patológica. Gracias a esta preciosa contribución técnica, aplicable al hombre y a los mamíferos, se ha demostrado que las *Stäbchenzellen*, las células «intersticiales» de Achúcarro y todos los corpúsculos repletos de granulaciones, conocidos con los nombres de *Gitterzellen, Füllzellen* y *Abräumzellen,* no son más que simples variedades de la microglia normal que estaría dotada de una facultad de emigración y un poder fagocitario sorprendente. Resulta justificado que Spatz haya dado a estos elementos el nombre de 'células de Hortega'. Nosotros creímos al principio, fundándonos en un resumen de Cerletti, que Robertson había sido el primer precursor del descubrimiento de la microglia normal; sin embargo, en la actualidad, mejor informados, hemos cambiado de opinión. La mayor parte de las células mesogliales descritas por el autor inglés constituyen una variedad de neuroglia llamada por Río Hortega oligodendroglia. [*Trabajos del laboratorio de Investigaciones Biológicas,* 23 (1925): 157-216].

Por la cita anterior nos enteramos de dos hechos más que son relevantes desde el punto de vista terminológico:

- La descripción de la microglía que había hecho Río Hortega fue aceptada en muy poco tiempo por la comunidad científica internacional, y como señal de reconocimiento el alemán Spatz acuñó la denominación 'célula de Hortega'.
- Río Hortega es también responsable de otro neologismo aceptado internacionalmente, oligodendroglía, que debe su nombre a que son células nerviosas poco ramificadas, con escasa estructura arbórea. Pero eso ya es otra historia.

Respecto a la acentuación de estas palabras en el momento de su creación, Fernando Navarro me ha señalado, con toda la razón, que la acentuación preferida era llana y con diptongo en la última sílaba, es decir, *microglia, neuroglia, microneuroglia*.

## **© Francisco Cortés Gabaudan. <www.dicciomed.es>. Universidad de Salamanca**

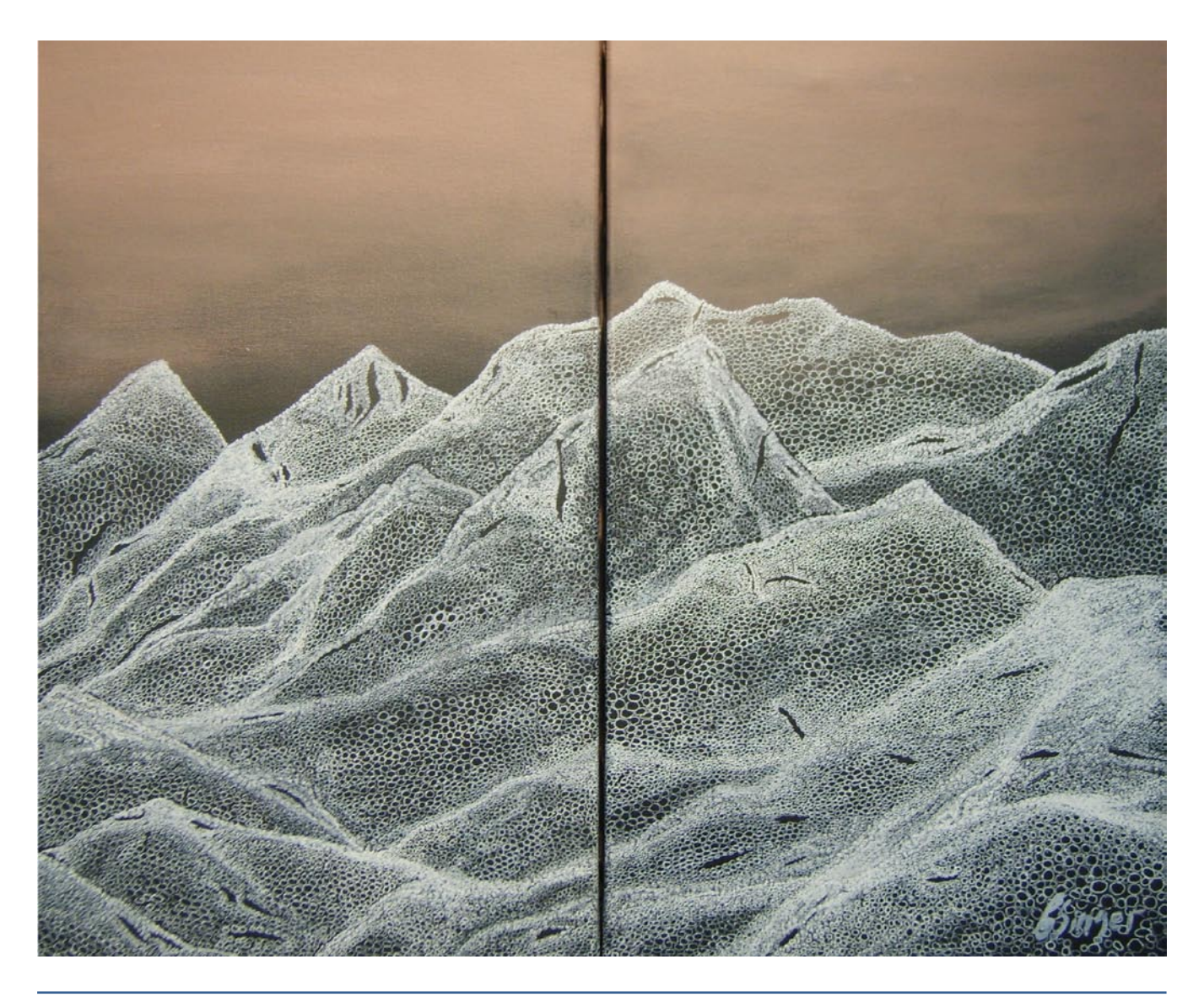

**Panace @.** Vol. X, n.º 29. Primer semestre, 2009 **71**